## Akerun 使用方法 ①事前にアプリをインストールする。

②予約完了時に届いたメールから「1.ログインパスワードを登録」

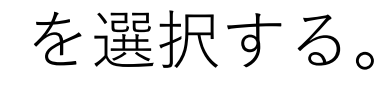

1ログインパスワードを登録 2.アプリをダウンロード 3.アプリにログイン

## 1.ログインパスワードを登録

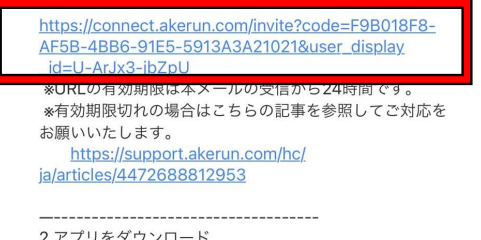

 $\cdot$  iOS https://apps.apple.com/jp/app/akerunapp/id1542946007 · Android the control and control of the parties

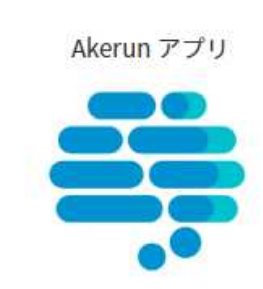

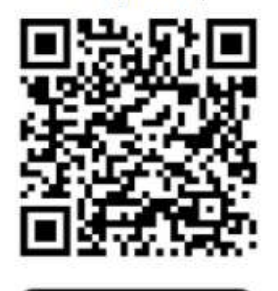

iOS (iPhone)

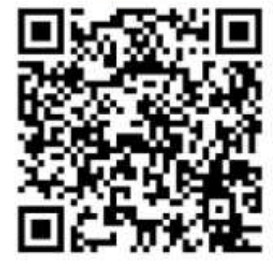

Android

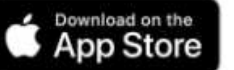

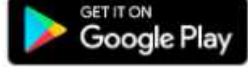

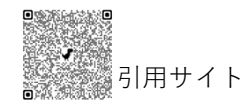

2.アプリをダウンロード 

## Akerun 使用方法②<br>———————————————————

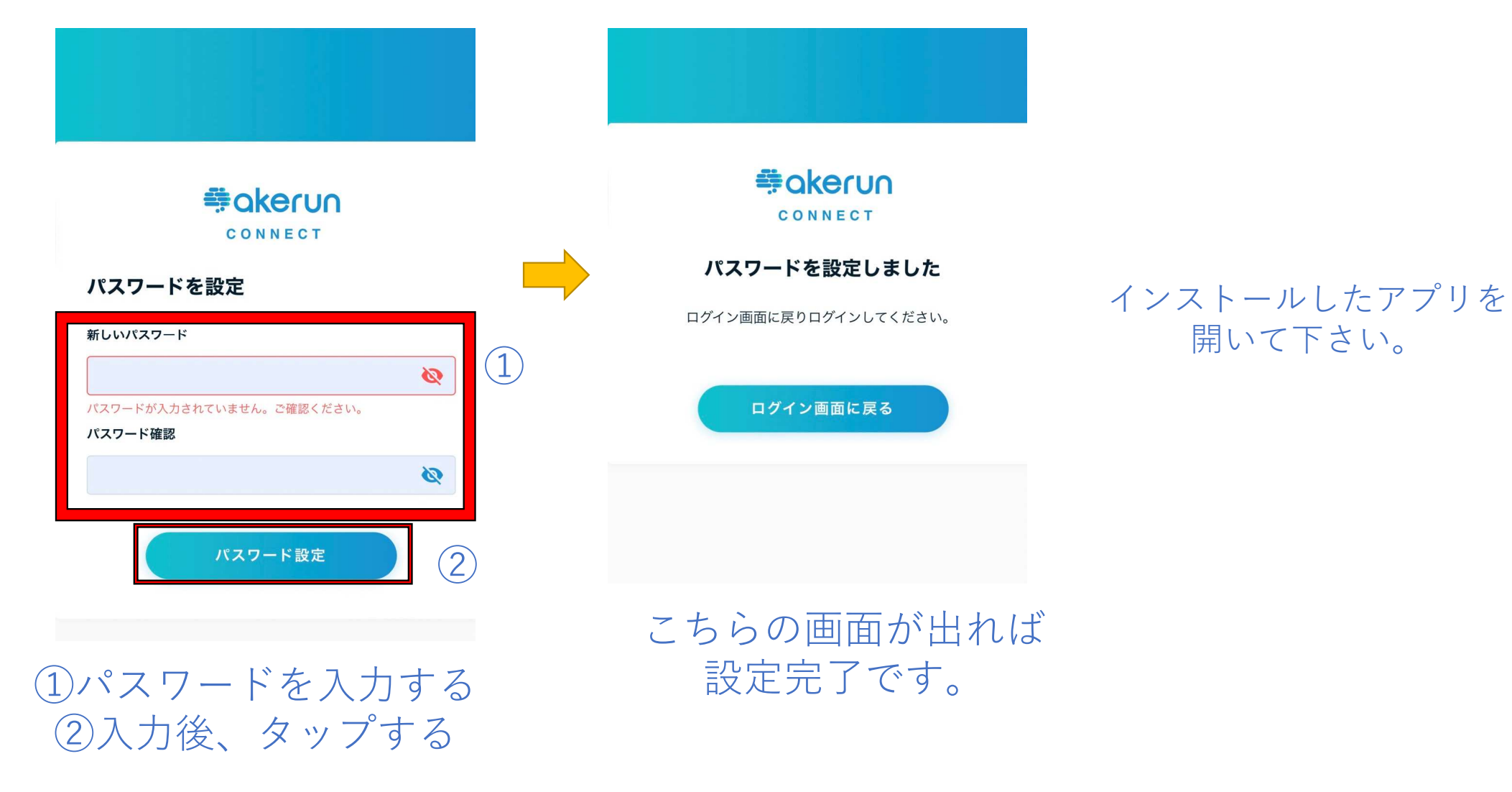

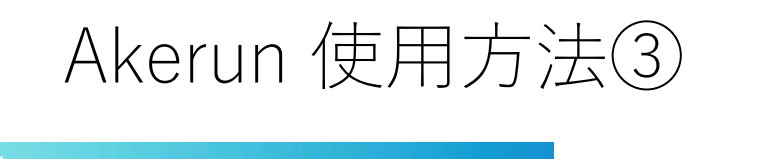

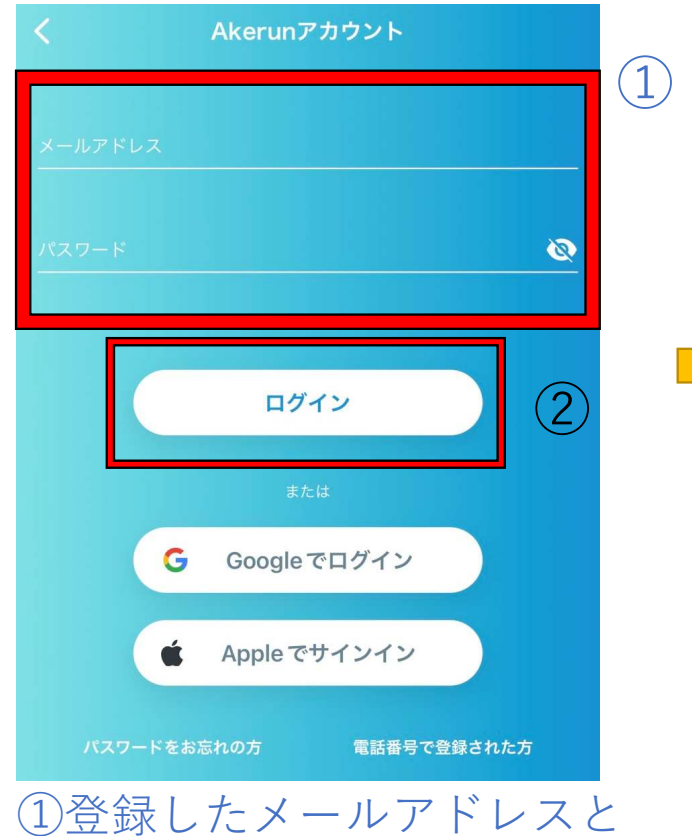

パスワードを入れて下さい。

②ログインをタップ

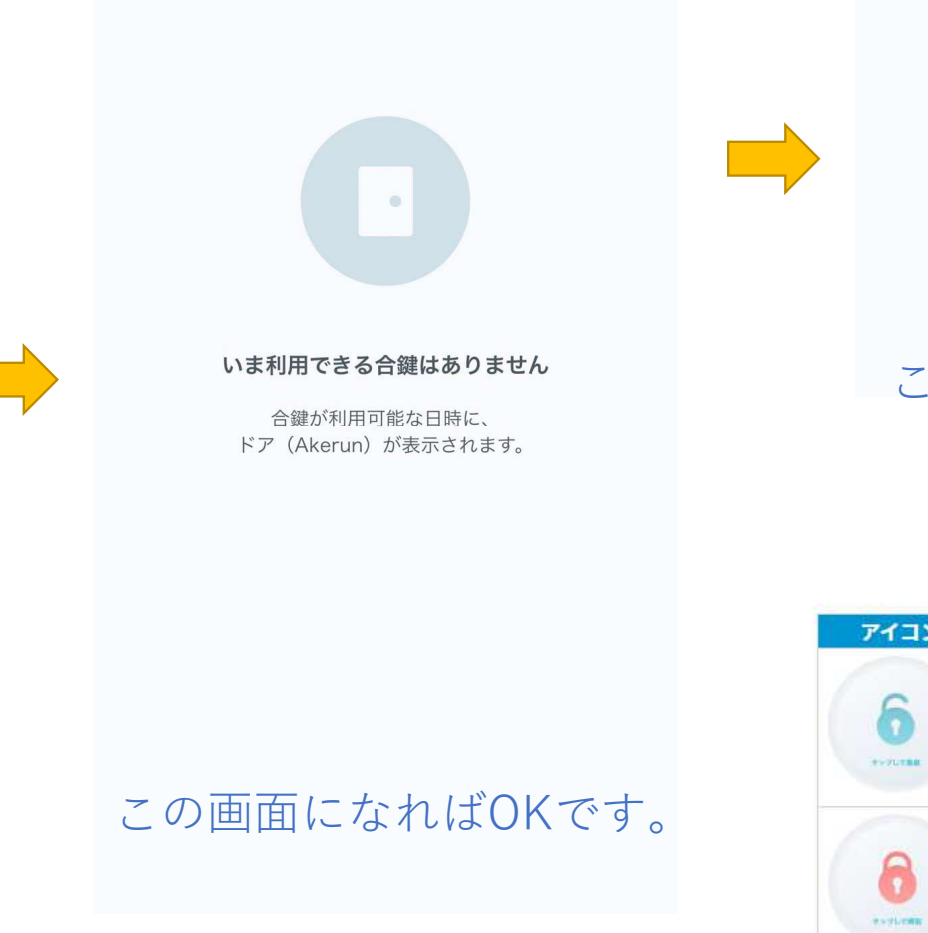

接続中 接続までしばらくお待ち下さい... 入室5分前になると このような画面になり、 ドアに近づくと・・・アイコン 現在の状態 タップ後の動作 解錠中 施錠する 施錠中 解錠する 引用サイト

ワンタップで開閉できます。